# **Django Invite Documentation**

*Release 1.0.0*

**UNT Libraries**

September 10, 2015

#### Contents

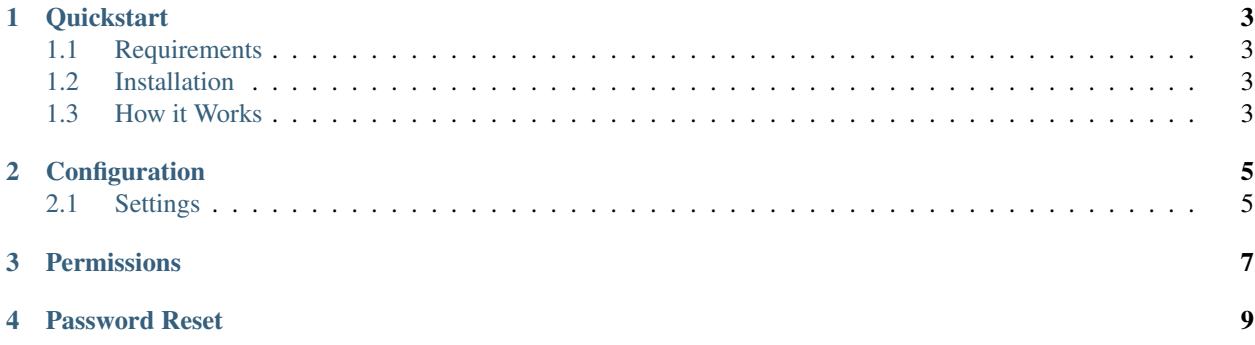

Contents:

## **Quickstart**

## <span id="page-6-1"></span><span id="page-6-0"></span>**1.1 Requirements**

- The Django Sites framework must be installed. See the [Django Docs](https://docs.djangoproject.com/en/dev/ref/contrib/sites/) for more information.
- The appropriate EmailBackend will need to be configured. See the [Django Docs](https://docs.djangoproject.com/en/dev/topics/email/) for more information.

Note: If the Sites framework was not previously install, make sure you configure the domain and name. Those values are used to create urls for invited users. Upon installation of the Sites framework, both values default to *example.com*

## <span id="page-6-2"></span>**1.2 Installation**

- pip install git+https://github.com/unt-libraries/django-invite.git@1.0.0
- Add invite to your INSTALLED\_APPS
- Run ./manage.py syncdb
- Add the following to your root urls.py.

```
urlpatterns = [
    ...
    url(r'^invite/', include('invite.urls', namespace='invite'))
]
```
## <span id="page-6-3"></span>**1.3 How it Works**

Invitations are sent via email with a activation link for each invited user. When the new user follows the link, they are given a form to edit their information and provide a password. Once successfully submitted, the activation link for that user is no longer valid.

After the a new user completes the signup form, he/she is automatically authenticated and redirected to the value of settings.INVITE\_SIGNUP\_SUCCESS\_URL

Authentication is required by most views in the Invite app, and only users with the correct permission are able to invite new users (see [Permissions\)](#page-10-0)

## **Configuration**

<span id="page-8-0"></span>Invite provides 4 configurable settings that can be customized by including them in your projects settings files.

## <span id="page-8-1"></span>**2.1 Settings**

#### **2.1.1 INVITE\_LOGOUT\_REDIRECT\_URL**

#### **Optional**

Default : reverse('invite:index')

Where your users ld be redirected to upon logging out from within the Invite app.

### **2.1.2 INVITE\_SIGNUP\_SUCCESS\_URL**

#### **Optional**

Default : reverse('invite:index')

Where the user will be redirected to upon successfully completing the signup form.

#### **2.1.3 INVITE\_SERVICE\_NAME**

#### **Optional**

Default : Site.objects.get\_current().domain

This setting is used in the to create a customized email that is sent to the invited user.

#### **2.1.4 INVITE\_DEFAULT\_FROM\_EMAIL**

#### **Optional**

Default : django.conf.settings.DEFAULT\_FROM\_EMAIL

The 'From' field for emails sent via the Invite app.

## **Permissions**

<span id="page-10-0"></span>Like standard Django models, there are a number of permissions associated with the invite models. One in particular is important, as it determines which users are allowed to invite new users your project.

invite.add\_invitation

Note: If a user does not have this permission, they will still have limited access to pages included in the Invite app. Such users will only be shown a list of active accounts. They will not have access to the open invitations or the invitation form.

## **Password Reset**

<span id="page-12-0"></span>Invite also includes a password reset form. You can link to this in any of your templates with {% url 'invite:amnesia' %}